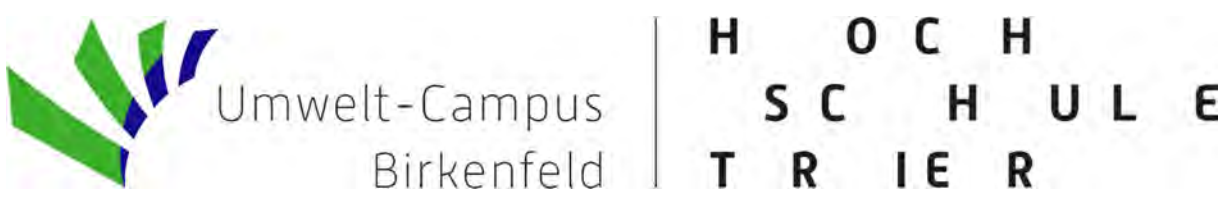

Hochschule Trier – Umweltcampus Birkenfeld

# Wirtschaftlichkeitsberechnung einer energietechnischen Anlage

Bedienungsanleitung Excel-Tool

Felix Fauß 17.02.2020

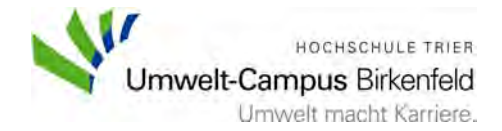

# Inhaltsverzeichnis

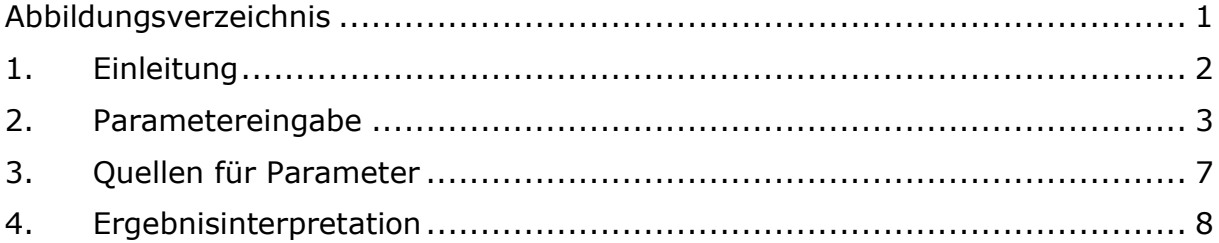

# Abbildungsverzeichnis

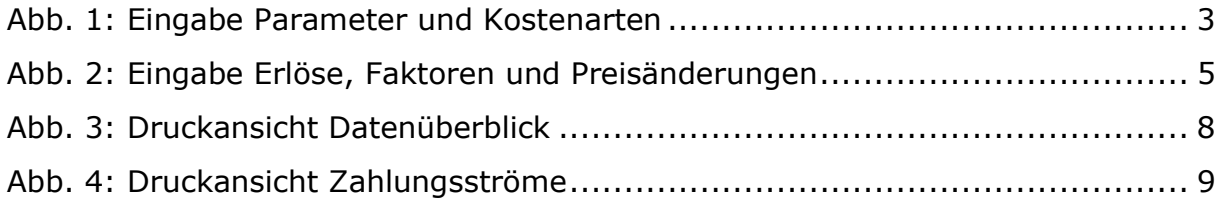

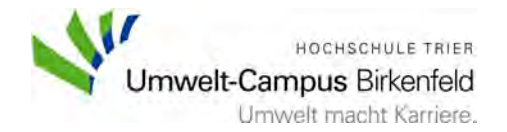

## 1. Einleitung

Das vorliegende Excel-Tool "Wirtschaftlichkeitsberechnung einer energietechnischen Anlage" soll es jedem Anwender ermöglichen, eine energietechnische Anlage wie beispielsweise eine Photovoltaik-Anlage oder ein Blockheizkraftwerk auf seine Wirtschaftlichkeit zu untersuchen. Eine solche Kalkulation bietet die Grundlage für jede Investition, denn nur durch eine möglichst praxisnahe Betrachtung der Ein- und Auszahlungsströme kann sichergestellt werden, dass der Betreiber der Anlage nicht durch die Kosten der Anlage auf eine Verlustsituation zusteuert. Mit Hilfe dieser Bedienungsanleitung soll sichergestellt werden, dass jeder Anwender in der Lage ist, die Parameter korrekt einzugeben und die Ergebnisse der Berechnung zielführend zu deuten. Der Anwender sollte den Anweisungen dieser Anleitung Folge leisten, um falsche Ergebnisse oder Fehlinterpretationen zu vermeiden.

Jeder Anwender sollte sich im Klaren darüber sein, dass dieses Tool nicht dazu geeignet ist, centgenaue Ein- und Auszahlungsströme des tatsächlichen Betriebes einer Anlage zu prognostizieren. Dies ist unter anderem der Tatsache geschuldet, dass bei langen Nutzungsdauern weit in die Zukunft geblickt werden muss und die Zahlungsströme während der Laufzeit stark schwanken können. Allerdings werden mit diesem Kalkulations-Tool vielen Eventualitäten wie Preiserhöhungen, Inflation und Lohnerhöhungen Rechnung getragen und somit eine praxisnahe Kalkulation ermöglicht.

Das Tool ist ausgelegt, um Anlagen mit einer Nutzungsdauer von maximal 30 Jahren zu kalkulieren. Alle Parameter, welche verwendet werden, sind in dieser Anleitung (Kapitel 2) ausführlich erklärt, wodurch es auch Laien möglich ist, eine Kalkulation mit diesem Programm durchzuführen.

Als Software wurde das weiterverbreitete Standard-Programm Microsoft-Office Excel verwendet. Um zu gewährleisten, dass das Tool auf jedem Rechner angewendet werden kann, wurde auf den Einsatz von Makros oder Ähnlichem verzichtet.

Der wichtigste und auch der arbeitsintensivste Schritt besteht darin, alle Parameter praxisgerecht zu ermitteln und zu erfassen. Es ist hierbei darauf zu achten, dass als Währung Euro zu nutzen ist. Um Quellen für die Recherche zu finden, hilft Kapitel 3. Die Ermittlung und gegebenenfalls Berechnung der Eingaben sollten gründlich erfolgen, da auf diesen Daten, welche zu Beginn eingegeben werden, die komplette Kalkulation aufbaut. Als Endergebnis wird eine Handlungsempfehlung ausgesprochen bzw. es wird aufgezeigt, ob die kalkulierte Anlage wirtschaftlich betrieben werden kann. Als Grundlage für diese Handlungsempfehlungen wird die Kapitalwertmethode sowie die Methode der statischen und dynamischen Amortisationszeit verwendet.

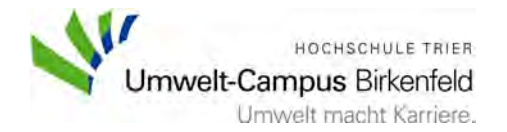

### 2. Parametereingabe

Dieses Kapitel der Bedienungsanleitung hilft dabei, die Parameter richtig einzugeben, um eine korrekte Kalkulation zu gewährleisten. Sollten hier benötigte Daten nicht verfügbar sein, so bietet Kapitel 3 eine Übersicht über mögliche Quellen zur Datenermittlung.

Nach dem Öffnen des Excel-Tools mit dem Namen "Wirtschaftlichkeitsberechnung für energietechnische Anlagen" wird die Arbeitsmappe "Eingaben" ausgewählt. Hier werden alle zur Kalkulation benötigten Parameter eingegeben, was nach der Recherche den zweiten Schritt darstellt.

In Abb. 1 ist der erste und zweite Teil des Layouts der Arbeitsmappe "Eingaben" ersichtlich, in die nun die folgenden Werte eingetragen werden müssen. Grundsätzlich sind alle grün hinterlegten Felder zu befüllen.

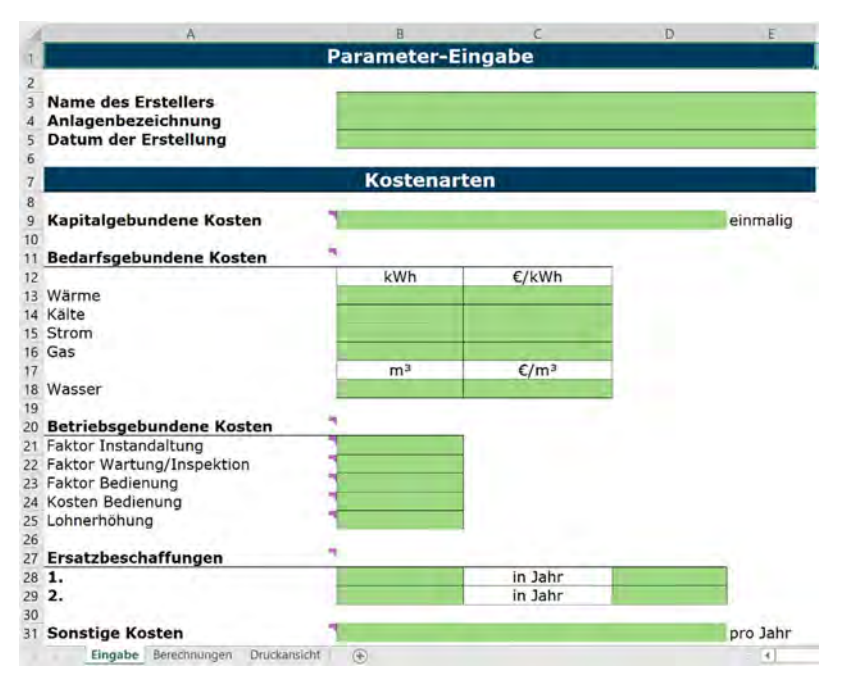

Abb. 1: Eingabe Parameter und Kostenarten

Zu Beginn werden die Zeilen 3 bis 5 ausgefüllt, welche der Identifikation der Kalkulation dienen. Hierzu werden der Name des Erstellers, das Erstellungsdatum sowie eine Anlagenbezeichnung eingegeben, wodurch die Anlage eindeutig identifiziert werden kann.

Als nächstes werden alle benötigten Kostenarten eingegeben. Begonnen wird mit den Kapitalgebundenen Kosten in Zeile 9. Dies sind diejenigen Kosten, die für den Erwerb, den Bau und die Installation der Anlage und somit zeitlich vor der Inbetriebnahme anfallen. Außerdem müssen anfallende Gebäude-, Erschließungsund Präventionskosten hier mit eingerechnet werden. Unter den

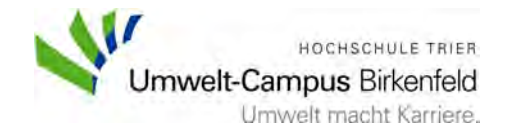

Erschließungskosten sind Kosten zu verstehen, welche anfallen, um die Anlage gegebenenfalls an das öffentliche Verkehrs- oder Energienetz anzuschließen. Mit den Präventionskosten werden hier Kosten für den Umweltschutz bezeichnet wie beispielsweise technische Bauteile, um den Schallschutz der Umgebung zu gewährleisten. Bei den Kapitalgebundenen Kosten ist es wichtig, dass der Gesamtbetrag angegeben wird.

Neben den Kapitalgebundenen Kosten gibt es die Bedarfsgebundenen Kosten, welche den Energiekosten entsprechen, die beim Betrieb der Anlage anfallen. Zur Berechnung dieser Kostengruppe werden die vier Energieträger Wärme, Kälte, Strom, Gas und die Ressource Wasser betrachtet. Zum Berücksichtigen dieser Parameter in der Kalkulation muss der erwartete bzw. errechnete Jahresverbrauch in Kilowattstunden (kWh) bzw. bei Wasser in Kubikmeter (m<sup>3</sup>) sowie der Preis pro Kilowattstunde (€/kWh) bzw. pro Kubikmeter (€/m³) in den Zeilen 13 bis 18 angegeben werden.

Als dritte Kostenart werden die Betriebsgebundenen Kosten betrachtet. Dies sind jene Kosten, die den Betrieb des Kalkulationsobjektes über die gesamte Nutzungsdauer gewährleisten. Die Instandhaltungs- sowie Inspektions- und Wartungskosten ergeben sich bei solchen Anlagen meist als ein bestimmter Prozentsatz der Kapitalgebundenen Kosten. Hinzu kommen die Personalkosten der Mitarbeiter, welche die Anlage bedienen. Dieser Faktor ist je nach Anlagentyp sehr unterschiedlich. Um die Lohnkosten zu bestimmen müssen die Arbeitsstunden, die Kosten für eine Arbeitsstunde, sowie eine prozentuale Lohnerhöhung über die Nutzungsjahre in den Zeilen 21 bis 25 angegeben werden.

Als nächstes besteht die Möglichkeit, in Zeile 28 und 29 bis zu zwei Ersatzbeschaffungen in die Kalkulation aufzunehmen. Aufgrund der zum Teil sehr langen Betrachtungszeiträume kann es je nach Anlagentyp nötig sein, einzelne Bestandteile der Anlage nach einer gewissen Anzahl von Jahren zu erneuern. Bei der Preisermittlung der Ersatzbeschaffungen werden aktuelle Preise und das Jahr, in welchem die Ersatzbeschaffung geplant ist, eingetragen.

Als letzte Kostenart werden nun die Sonstigen Kosten in Zeile 31 eingetragen. Unter den Sonstigen Kosten sind alle Kosten zu verstehen, welche während der Nutzung jährlich anfallen und nur indirekt am Betrieb der Anlage beteiligt sind. Typische Kostengruppen sind Telefonverträge, Versicherungsschutz und allgemeine Kosten der Verwaltung.

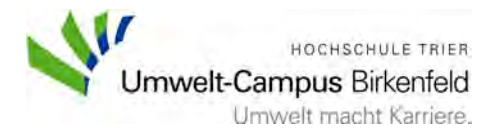

Nachdem alle Kostenarten eingegeben sind, müssen die zu erwartenden Erlöse sowie Preisveränderungen angegeben werden. Einen Überblick über diese Parameter bietet die Abbildung 2.

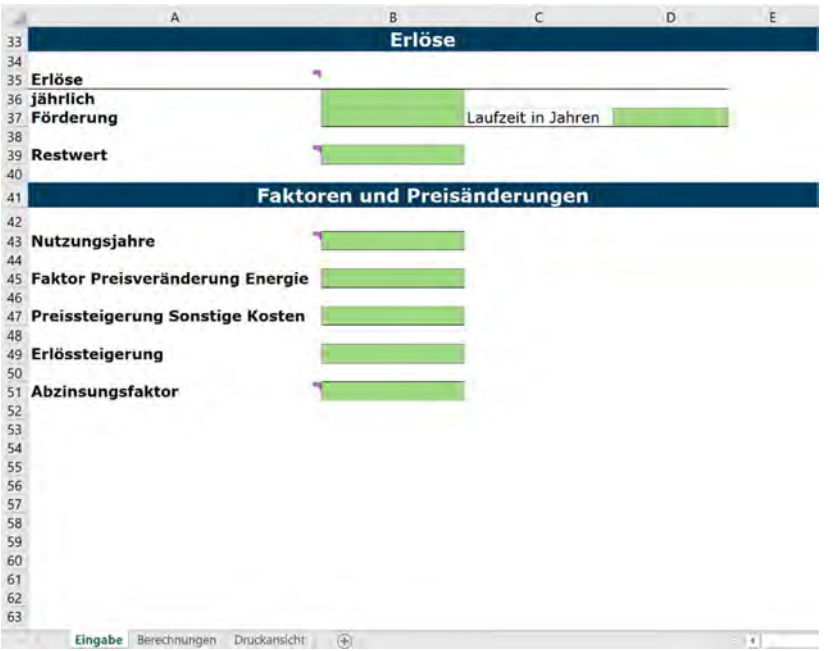

Abb. 2: Eingabe Erlöse, Faktoren und Preisänderungen

In den Zeilen 36 und 37 müssen die Erlöse abgeschätzt werden. Diese werden bei den meisten energietechnischen Anlagen in zwei Bestandteile unterschieden. Zum einen gibt es die jährlichen Erlöse, die durch den Betrieb der Anlage erwirtschaftet werden. Je nach Anlage sind das beispielsweise der Verkauf von Strom, Wärme oder auch Rechten an einem Anlagenteil. Zum anderen werden die meisten energietechnischen Anlagen, welche erneuerbare Energien nutzen und erzeugen von staatlichen Institutionen gefördert, was als Erlös in die Kalkulation mit eingeht. Diese staatlichen Förderungen werden meist nur über einen bestimmten Zeitraum gezahlt, weshalb die Laufzeit der Förderung und die jährliche Fördersumme angegeben werden müssen.

Neben den Erlösen durch den Betrieb der Anlage können am Ende der Nutzungsdauer auch Erlöse in Form eines positiven Restwertes anfallen. Als Restwert bezeichnet man den Geldbetrag, welcher durch den Verkauf von Anlagenteilen nach der Nutzung erzielt werden kann. Dieser wird immer auf das letzte Jahr der Nutzungsdauer bezogen. Möglich wäre es aber auch, dass Entsorgungs- oder Abrisskosten entstehen. Sollte dies der Fall sein, so wird der erwartete Betrag mit negativem Vorzeichen in Zeile 39 eingetragen.

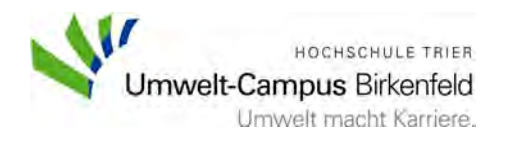

Im letzten Teil der Eingabe werden alle wichtigen Faktoren und Preisveränderungen eingegeben, welche für die Kalkulation einer energietechnischen Anlage notwendig sind.

Als erstes wird festgelegt, auf wie viele Jahre die Kalkulation ausgelegt werden soll. Die Nutzungsdauer der zu berechnenden Anlage muss in Zeile 43 angegeben werden, um zum Beispiel die Kapitalgebundenen Kosten auf diese Zeit abzuschreiben und um einen der Laufzeit angepassten Ein- und Auszahlungsplan zu erstellen.

Aufgrund von Inflation und steigenden Rohstoff- sowie Lohnkosten steigen auch die Energiekosten jährlich um einen gewissen Faktor an. Diese Preisveränderung muss hier als prozentualer Faktor in Zeile 45 angegeben werden.

Bei den Sonstigen Kosten verhält es sich wie bei den Energiekosten, auch diese steigen jedes Jahr um einen abschätzbaren Faktor an, welcher in Zeile 47 eingetragen werden muss.

Im besten Fall steigen über die Jahre jedoch nicht nur die Kosten für den Betrieb und die Erhaltung, sondern auch die Erlöse, die erreicht werden können. Diese Steigerung wird ebenfalls als Prozentsatz in Zeile 49 angegeben und bezieht sich auf die jährlichen Erlöse. Die Förderung wird durch diesen Prozentsatz nicht verändert.

Zu guter Letzt muss der Abzinsungsfaktor oder auch Kalkulationszinssatz angegeben werden, welcher zur Berechnung des Kapitalwertes dient. Er wird benötigt, um alle Zahlungsströme auf ihren Barwert abzuzinsen. Der Kalkulationszinssatz summiert die Prozentsätze der Rentabilität, die sich ein Investor von der Anlage verspricht, und der Inflationsrate. Die Inflation bezeichnet einen konstanten Anstieg der Preise und somit eine Entwertung der jeweiligen Währung. Der so entstandene Abzinsungsfaktor liegt typischerweise zwischen 5 % und 15 %.

Wurden alle beschriebenen Daten eingegeben, so startet die Kalkulation in der zweiten Arbeitsmappe "Berechnungen", welche jedoch ohne Eingriff vollautomatisiert stattfindet. Alle relevanten Ergebnisse dieser Kalkulation werden direkt in der letzten Arbeitsmappe "Druckansicht" angezeigt.

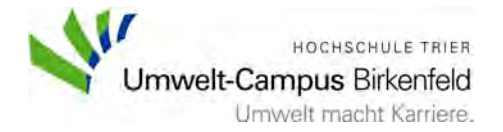

### 3. Quellen für Parameter

In diesem Kapitel wird eine Hilfestellung geboten, um nicht vorhandene Daten zu finden und genau zu ermitteln.

Für die Kapitalgebundenen und Sonstigen Kosten existieren keine Vorgaben, da insbesondere die Installations- und Baukosten sehr individuell ausfallen. Aus diesem Grund müssen hierfür Angebote der Zulieferer oder andere Arten der Kostenberechnungen herangezogen werden.

Die Faktoren zur Berechnung der Betriebsgebundenen und Bedarfsgebundenen Kosten können der Tabelle der VDI 2067 entnommen werden. Allerdings können auch diese Daten meist bei dem jeweiligen Lieferanten erfragt werden, da dieser über einen Erfahrungsschatz verfügt und abschätzen kann, wie viel Energie gebraucht wird oder wie hoch die Kostensätze für Instandhaltung und Wartung sind.

Die Ersatzbeschaffungen werden meist in den Angeboten oder Produktkatalogen der jeweiligen Herstellerfirma angegeben, da diese je nach Hersteller abweichen können. Eine weitere Quelle bietet die pauschalisierte Tabelle der VDI 2067.

Falls die Anzahl der Nutzungsjahre nicht vom Hersteller der Anlage angegeben wird, können die steuerlichen Abschreibungsjahre als Indikation herangezogen werden, da nach der angegebenen Zahl von Jahren die Anlage ihre technische und wirtschaftliche Nutzungsdauer erreicht hat. Hier gibt es standardisierte Tabellen, die sogenannten Afa-Tabellen. Afa steht hierbei für "Absetzung für Abnutzung".

Neben der Nutzungsdauer spielt auch die Inflationsrate eine wichtige Rolle zur genauen Kalkulation. Aus diesem Grund wird empfohlen, die aktuellste Inflationsrate beim Statistischen Bundesamt in Erfahrung zu bringen.

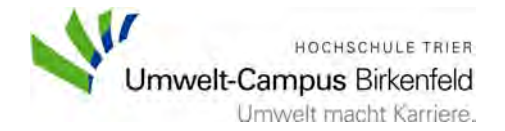

### 4. Ergebnisinterpretation

Dieses Kapitel beschäftigt sich mit einem kurzen Überblick über die Druckansicht und der Interpretation der Ergebnisse. Die angegebenen Werte in den Abbildungen dienen ausschließlich der Verdeutlichung des Layouts.

Die erste Seite der Druckansicht, welche in Abb. 3 ersichtlich ist, bietet eine Übersicht über alle angegebenen Daten sowie Kalkulationsergebnisse. Die Energiekosten sind nun als Bedarfsgebundene Kosten zusammengefasst. Das Gleiche gilt für die Wartungs-, Inspektions- und Bedienungskosten, welche hier nun als Betriebsgebundenen Kosten aufgeführt sind.

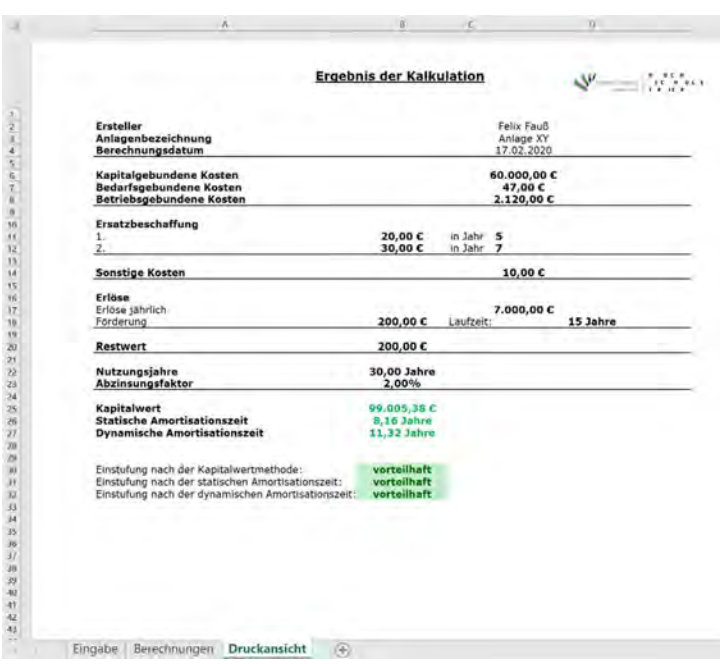

Abb. 3: Druckansicht Datenüberblick

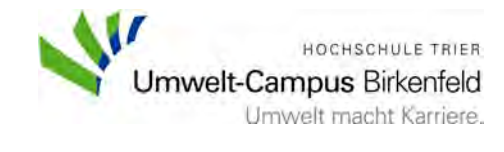

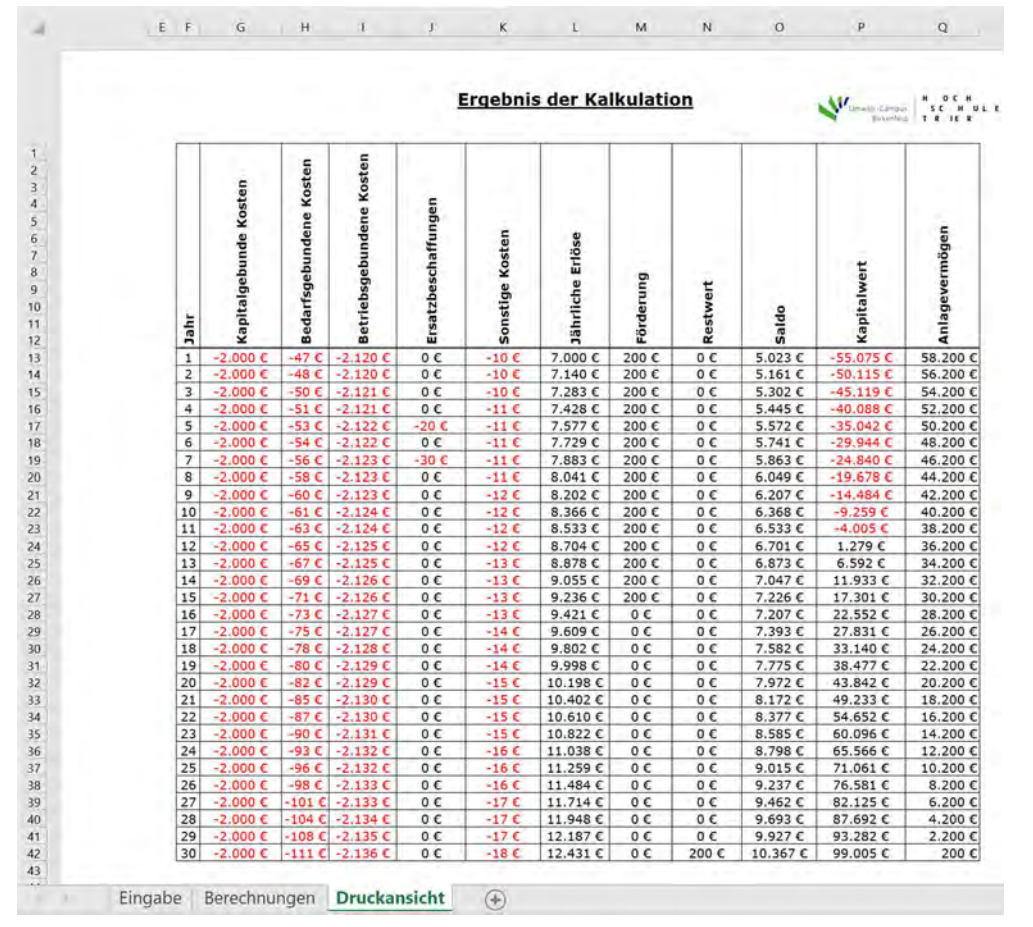

Abb. 4: Druckansicht Zahlungsströme

Die zweite Seite der Druckansicht, welche in Abb. 4 dargestellt ist, zeigt den Verlauf der Ein- und Auszahlungen über den kompletten Nutzungszeitraum. Das in Spalte Q angegebene Anlagevermögen zeigt den Verlauf des Anlagevermögens auf. Dieses ist nicht zur Bewertung einer Anlage nötig, allerdings ist es für die bilanzielle Betrachtung einer solchen Anlage für Firmen von Interesse.

Zur korrekten Interpretation der Kalkulationsergebnisse werden nun die Berechnungsmethoden näher erläutert.

Im unteren Teil der ersten Seite ist das Ergebnis der Kapitalwertmethode in Zeile 25 und die Ergebnisse der Methode der statischen und dynamischen Amortisationszeit in den Zeilen 26 und 27 angegeben. Ausgehend von diesen wird in den Zeilen 30 bis 32 die Einschätzung der Wirtschaftlichkeit als "Vorteilhaft" oder "Nicht Vorteilhaft" vorgenommen.

Der Kapitalwert gilt heute als eine der sichersten und belastbarsten Methoden der Investitionsrechnung. Zur Berechnung des Kapitalwertes werden mithilfe des Kalkulationszinssatzes alle Ein- und Auszahlungsüberschüsse zum Zeitpunkt 0, also zum Zeitpunkt vor der Inbetriebnahme diskontiert. So errechnet sich für jedes Jahr der Nutzungsdauer ein Barwert. Diese Barwerte werden zum Abschluss der Methode summiert. Das so erhaltene Ergebnis besitzt eine hohe Aussagefähigkeit bezüglich der Vorteilhaftigkeit der Anlage. Weist eine Anlage einen positiven

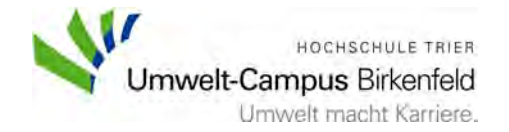

Betrag auf so wirft sie eine Rendite ab, welche oberhalb des Kalkulationszinssatzes liegt. Genauer gesagt ist sie in der Lage alle anfallenden Kosten und zusätzlich einen Gewinn in Höhe des Kapitalwertes zu erwirtschaften. Ist der Kapitalwert null, so wirft die Anlage keinen Gewinn ab, trägt sicher aber selbst. Eine Anlage mit negativem Kapitalwert ist nicht in der Lage die geforderte Rentabilität zu erwirtschaften und die anfallenden Kosten zu tragen. Der Kapitalwert ist immer auf den Zeitpunkt der Investition bezogen, was bedeutet, dass der Wert prinzipiell zu Beginn der Investition entnommen werden kann, ohne am Ende der Laufzeit einen Fehlbetrag auf dem Konto zu besitzen.

Aus diesen Erkenntnissen ergibt sich die Empfehlung, in eine Anlage zu investieren, welche einen positiven Kapitalwert aufweist. Außerdem ist der Kapitalwert auch geeignet, um verschiedene Anlagen zu vergleichen. Werden zwei Anlagen verglichen, so ist immer die vorteilhafter, die den höheren Kapitalwert aufweist.

Die Amortisationszeit bezeichnet grundsätzlich den Zeitraum, in welcher sich eine Anlage amortisiert hat, ab welchem Zeitpunkt also die Summe aller Einzahlungsüberschüsse die Investitionskosten übersteigt. Nach dieser Methode ist eine Anlage als vorteilhaft zu sehen, wenn die Amortisationszeit kürzer als die Nutzungsdauer ist. Die Amortisationszeit ist allerdings nicht als alleinige Entscheidungshilfe anzuwenden, da nur der Zeitraum bis zur Amortisation betrachtet wird. Es sind Kalkulationen möglich, in denen ein Objekt nach der Kapitalwertmethode negativ einzustufen ist, während es nach der Amortisationszeit als positiv anzusehen ist. Dieser Unterschied begründet sich in der Berücksichtigung verschiedener Zeiträume. Dementsprechend zeigt sich, dass die Methode der Amortisationszeit zwar sehr gut geeignet ist, um einen groben Überblick zu erhalten und einen Eindruck zu gewinnen, wie lange es dauert bis die Anlage Gewinne abwirft, allerdings kann sie niemals als alleinige Entscheidungsgrundlage verwendet werden.

Die Methode der Amortisationszeit wird in die statische und dynamische Methode unterteilt. Bei der dynamischen Methode werden die Einzahlungsüberschüsse mit dem Abzinsungsfaktor verrechnet, während dieser Schritt bei der statischen Amortisationszeit ausbleibt. Somit weisen diese beide Methoden unterschiedliche Ergebnisse auf, wobei es auf die gewünschte Betrachtungsweise ankommt, welches Ergebnis bevorzugt wird.

Somit empfiehlt es sich, eine Anlage mit Vorteilhaftigkeit nach beiden Methoden immer zu realisieren. Vorsicht ist dann geboten, wenn die Ergebnisse der beiden Rechenverfahren nicht das gleiche Ergebnis liefern. In diesen Fällen sollte die Tabelle der Ein- und Auszahlungen auf Seite 2 der Druckansicht genauer geprüft werden und eventuell einzelne Parameter angepasst werden. Sollten die Ergebnisse der beiden Amortisationsrechnungen unterschiedlich sein, so kann grundsätzlich das Ergebnis der dynamischen Amortisationszeit als realitätsnäher angesehen werden. Einfacher ist es, wenn alle drei Berechnungen ein negatives Ergebnis liefern, denn in eine solche Anlage sollte niemals investiert werden, da schon von Beginn an klar ist, dass die Anlage Verluste abwerfen wird.